**wingo.ch/help**

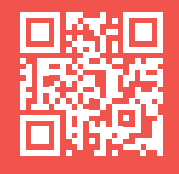

# **Installation TV-Box**

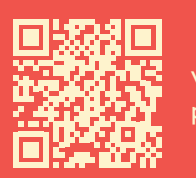

Video tutorial passo dopo passo

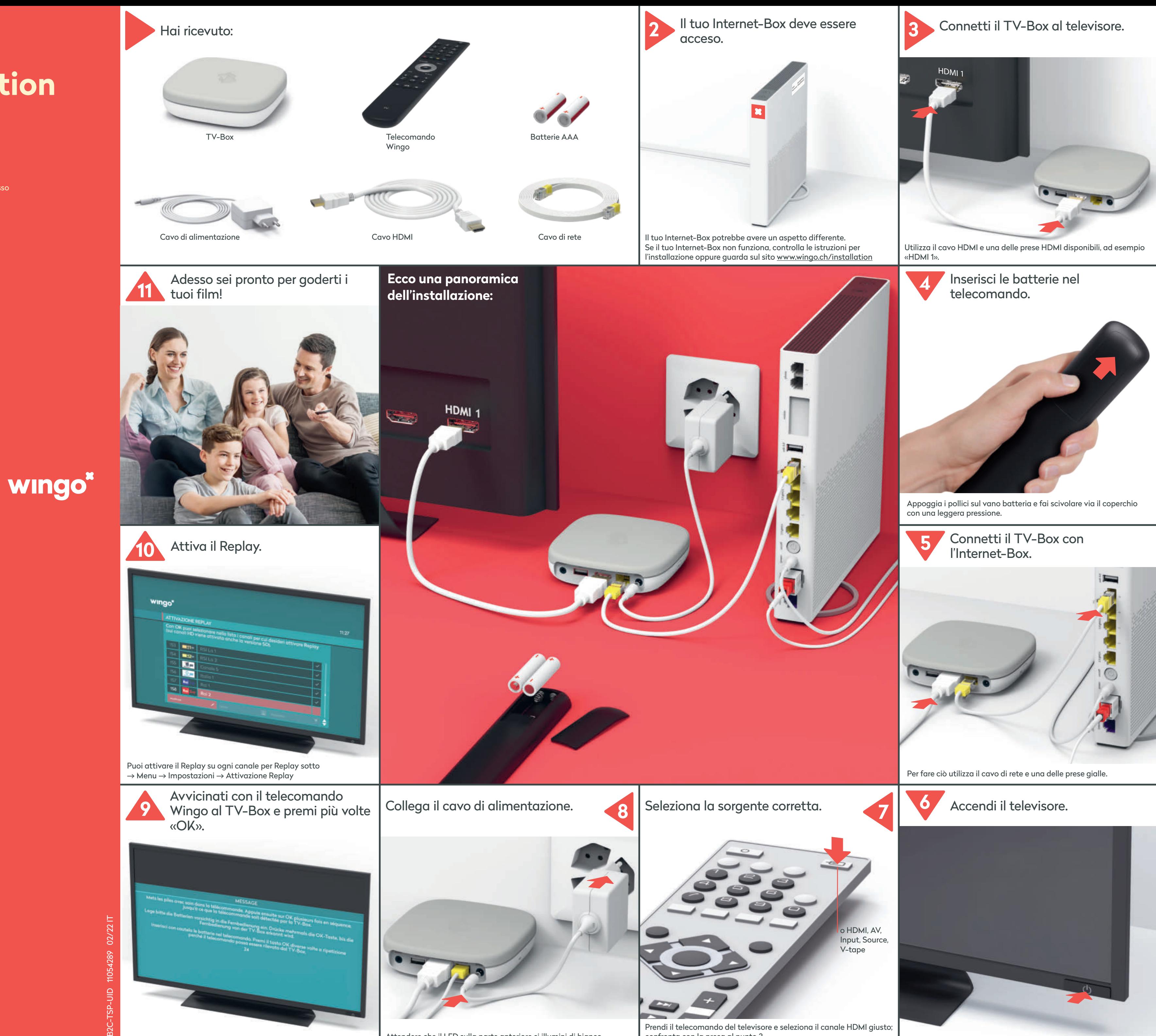

Attendere che il LED sulla parte anteriore si illumini di bianco.

Prendi il telecomando del televisore e seleziona il canale HDMI giusto; confronta con la presa al punto 3.

Puoi visualizzare il menu di Wingo TV in tedesco, francese o italiano. Seleziona sul telecomando Wingo  $\rightarrow$  Menu  $\rightarrow$  Impostazioni  $\rightarrow$  Lingua

#### **1 LED**

**La spia LED è bianca** – il TV-Box è acceso. **La spia LED è rossa** – il TV-Box è nella modalità di riposo

(standby). **La spia LED bianca si accende brevemente** – sempre quando premi un tasto

**La spia LED è spenta** – il TV-Box è spento.

**2 Reset:** premere il tasto per ripristinare le impostazioni di fabbrica. Da usare solo su ordine del servizio clienti.

- **3** Audio: collegare il rispettivo apparecchio Digitale: impianto di Home Cinema (cavo Mini TOSLINK) Analogico: impianto HiFi o televisore (3,5 mm per cavo adattatore Cinch)
- **4** USB
- **5** HDMI 2.0: collega il tuo televisore con un cavo HDMI. Se possibile, usa un attacco UHD HDMI 2.0.
- **6** Ethernet: collegamento diretto mediante cavo Ethernet a una delle 4 prese Ethernet dell'Internet-Box.
- **7** Power: collegare alla corrente (cavo elettrico)
- **8** WPS: Collegare nuovamente il telecomando al TV-Box (v. «Il telecomando non funziona» — LED rosso lampeggiante)

### **Comportamento dei LED del TV-Box**

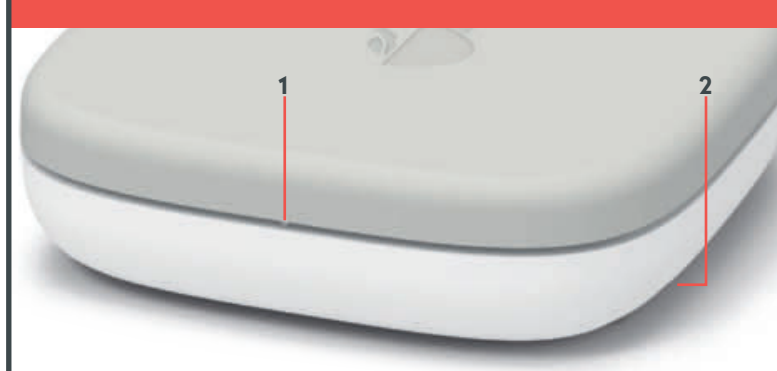

Verifca se è stato impostato il canale HDMI corretto. La maggior parte dei telecomandi dei televisori dispone di uno dei seguenti tasti a questo scopo: HDMI, AV, Input, Source, V-tape  $\circ$   $\bullet$ .

### **Tasti e prese del TV-Box**

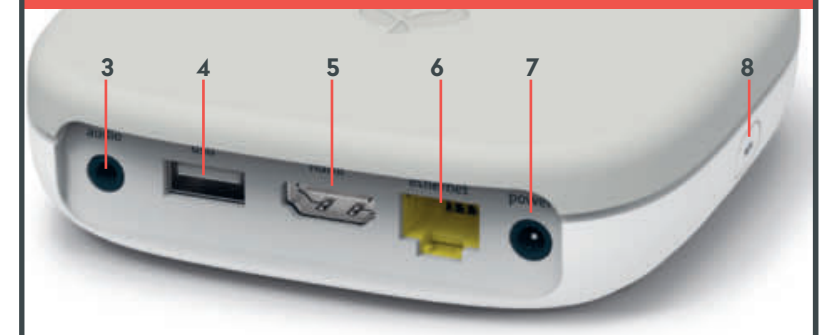

## **Il telecomando non funziona**

Premi un tasto qualsiasi e la spia LED ...

a) … non si accende b) … è rossa c) … è verde

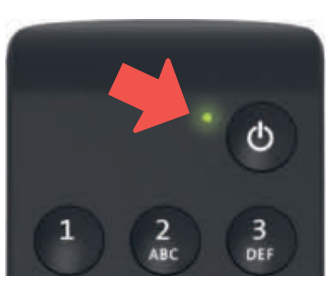

#### a) La spia LED non si accende

Sostituisci le batterie.

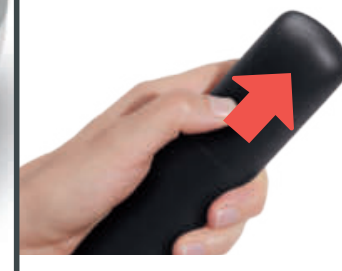

#### b) La spia LED è rossa

Collega di nuovo il telecomando:

- **1** Scollega l'alimentatore dal TV-Box e ricollegalo.
- **2** Attendi che il TV-Box sia completamente acceso (nel televisore appare l'immagine).
- **3** Premi il tasto WPS brevemente e poi rilascialo.
- **4** Quando appare questa schermata premi più volte il tasto OK del telecomando fino alla conferma, premi più volte sul telecomando il tasto OK, fino alla conferma del collegamento.

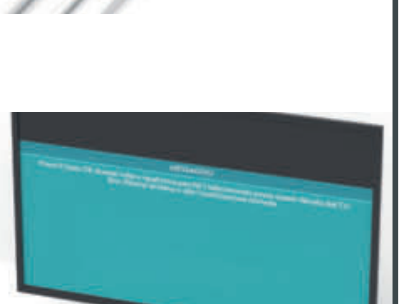

**Registrare:** -una trasmissione (premi 1 volta) -una serie (premi 2 volte) Alle registrazioni (tieni premuto) TV/al canale TV precedente **Attivare/disattivare sottotitoli** Radio/al canale radio precedente TV Guide: programma televisivo Menu: menu principale OK: confermare l'inserimento

#### c) La spia LED è verde

- **1** Il cavo di alimentazione è inserito correttamente?
- **2** Se il problema non si è risolto, premi contemporaneamente i tasti «1» e «3», fnché il LED rosso si accende. Premi il tasto ok più volte per ricollegare il telecomando.

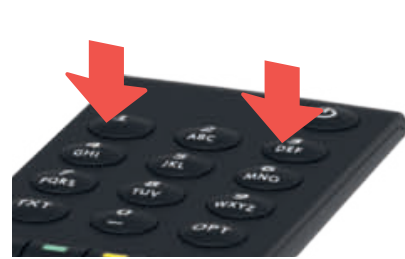

**3**

**2 1**

## **L'immagine televisiva rimane nera**

- **1** Il cavo di alimentazione e il cavo HDMI sono inseriti correttamente?
- **2** Il TV-Box è acceso (la spia LED è bianco)?

#### b) Verificare la sorgente

Il canale HDMI corrisponde alla presa sul retro del televisore in cui hai inserito il cavo HDMI.

Prendi il cavo HDMI Highspeed in dotazione. Con un cavo più vecchio la visione della TV potrebbe risultare tremolante o a scatti. Se hai già installato un cavo HDMI Highspeed, puoi utilizzarlo anche per il nuovo TV-Box.

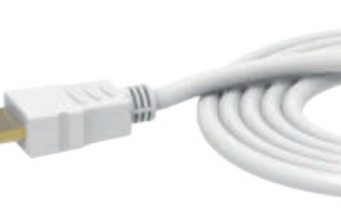

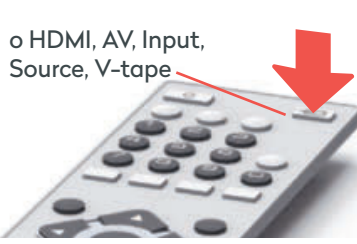

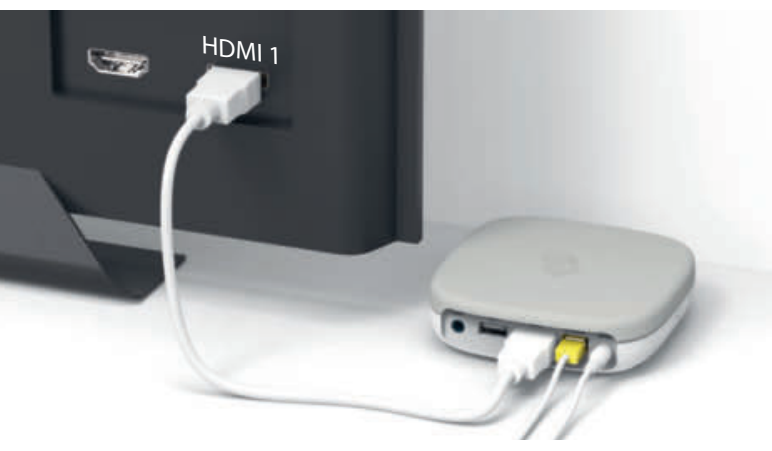

### c) Verifica il cavo HDMI

### **Funzioni del telecomando**

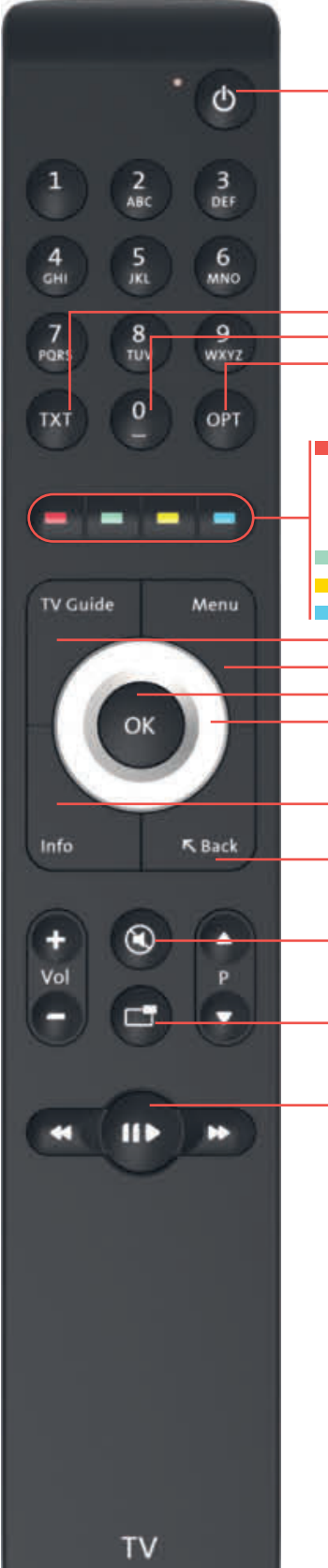

Accendere/spegnere il TV-Box

#### TXT: Teletext Riavviare la trasmissione

OPT: PiP, sottotitoli, canale audio, sound, riavviare la trasmissione

Tasto ad anello: navigazione nel menu

Info (Informazioni sulla trasmissione in corso) Back (ritorna al menu precedente)

Attivare/disattivare l'audio

Funzione immagine nell'immagine

Fermare la trasmissione e riprendere la visione (per registrazioni e trasmissioni Replay)

Non occorre un contatto visivo tra il TV-Box e il telecomando.

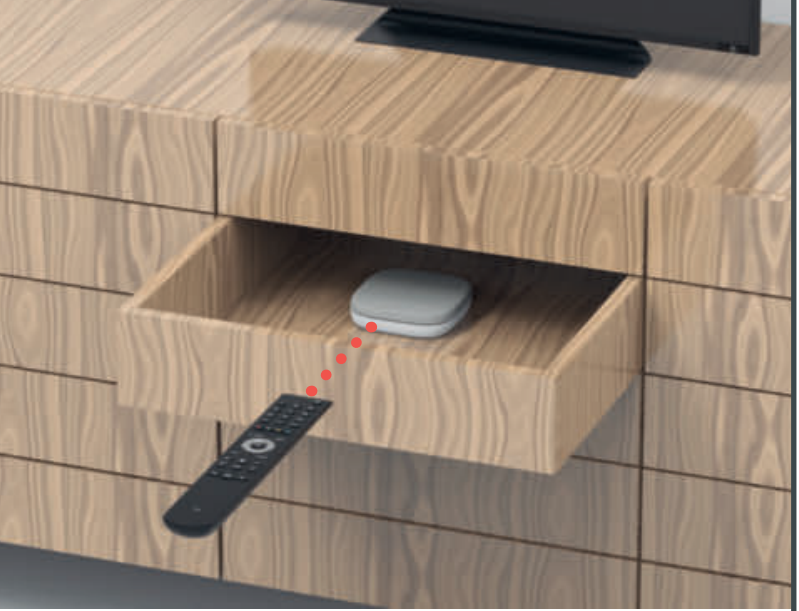

La connessione tra il telecomando e il TV-Box avviene tramite Bluetooth. I due apparecchi non richiedono alcun contatto visivo. Quindi puoi riporre il TV-Box in un mobiletto di legno, meglio evitare le pareti metalliche.

**Importante:** il TV-Box non non deve surriscaldarci, quindi è meglio tenerlo in un luogo ben ventilato.

### **Modificare la lingua**

# **Perfetto!**

### a) Verificare il cablaggio

Seguici su Instagram e Facebook.

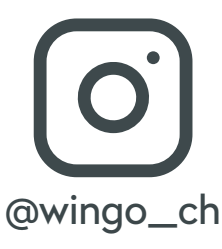

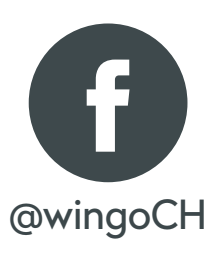